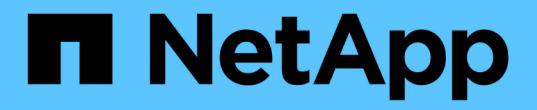

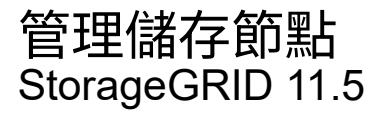

NetApp April 11, 2024

This PDF was generated from https://docs.netapp.com/zh-tw/storagegrid-115/admin/what-storage-nodeis.html on April 11, 2024. Always check docs.netapp.com for the latest.

# 目錄

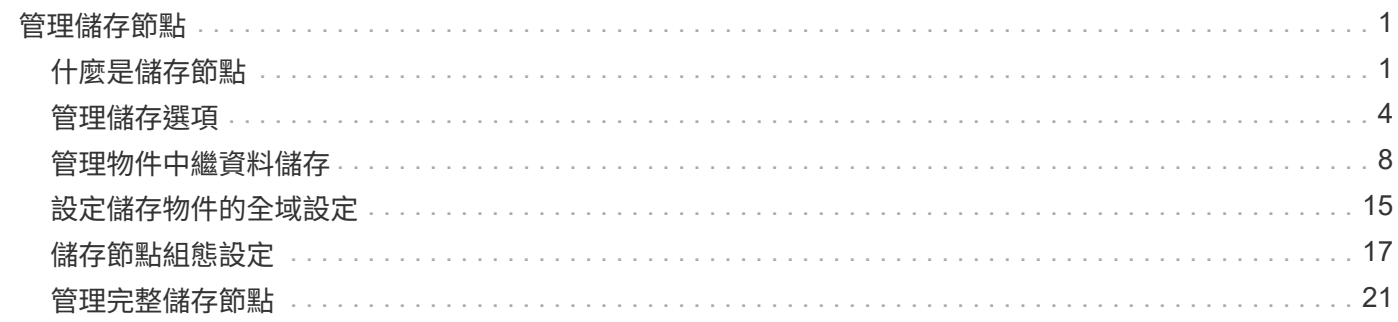

# <span id="page-2-0"></span>管理儲存節點

儲存節點提供磁碟儲存容量與服務。管理儲存節點需要監控每個節點上的可用空間量、使 用浮水印設定、以及套用儲存節點組態設定。

- ["](#page-2-1)[什麼是儲存節點](#page-2-1)["](#page-2-1)
- ["](#page-5-0)[管理儲存選項](#page-5-0)["](#page-5-0)
- ["](#page-9-0)[管理物件中繼資料儲存](#page-9-0)["](#page-9-0)
- ["](#page-16-0)[設定儲存物件的全域設定](#page-16-0)["](#page-16-0)
- ["](#page-18-0)[儲存節點組態設定](#page-18-0)["](#page-18-0)
- ["](#page-22-0)[管理完整儲存節點](#page-22-0)["](#page-22-0)

# <span id="page-2-1"></span>什麼是儲存節點

儲存節點可管理及儲存物件資料和中繼資料。每StorageGRID 個支援區系統必須至少有三 個儲存節點。如果您有多個站台、StorageGRID 那麼您的一套系統中的每個站台也必須有 三個儲存節點。

儲存節點包含在磁碟上儲存、移動、驗證及擷取物件資料和中繼資料所需的服務和程序。您可以在「節點」頁面 上檢視儲存節點的詳細資訊。

#### 什麼是**ADC**服務

管理網域控制器(ADC)服務會驗證網格節點及其彼此的連線。每個站台的前三個儲存節點都會裝載此ADC服 務。

ADC服務負責維護拓撲資訊、包括服務的位置和可用度。當網格節點需要來自另一個網格節點的資訊、或是由 另一個網格節點執行的動作時、它會聯絡某個ADC服務、以尋找處理其要求的最佳網格節點。此外、ADC服務 會保留StorageGRID 一份支援各種部署的組態套裝組合、讓任何網格節點都能擷取目前的組態資訊。您可以 在Grid拓撲頁面(支援\* Grid拓撲\*)上檢視儲存節點的ADC資訊。

為了方便分散式和分散式作業、每個ADC服務都會將憑證、組態套件、服務和拓撲的相關資訊、 與StorageGRID 其他的子系統中的ADC服務進行同步。

一般而言、所有網格節點都會維持至少一項ADC服務的連線。如此可確保網格節點永遠存取最新資訊。當網格 節點連線時、它們會快取其他網格節點的憑證、即使無法使用某個ADC服務、系統仍能繼續使用已知的網格節 點。新的網格節點只能使用ADC服務建立連線。

每個網格節點的連線可讓ADC服務收集拓撲資訊。此網格節點資訊包括CPU負載、可用磁碟空間(如果有儲存 設備)、支援的服務、以及網格節點的站台ID。其他服務則透過拓撲查詢、要求ADC服務提供拓撲資訊。ADC 服務會回應每個查詢、並提供StorageGRID 從該系統接收到的最新資訊。

#### 什麼是**DDS**服務

由儲存節點代管的分散式資料儲存區(DDS)服務會與Cassandra資料庫介面、以執行StorageGRID 物件中繼 資料的背景工作、這些中繼資料儲存在整個過程中。

DDS服務會追蹤擷取至StorageGRID 該系統的物件總數、以及透過每個系統支援的介面 (S3或Swift) 擷取的物 件總數。

您可以在任何儲存節點的「節點」頁面「物件」索引標籤上查看「物件總數」。

#### ST-DC2-SG-5712-1 (Storage Node)

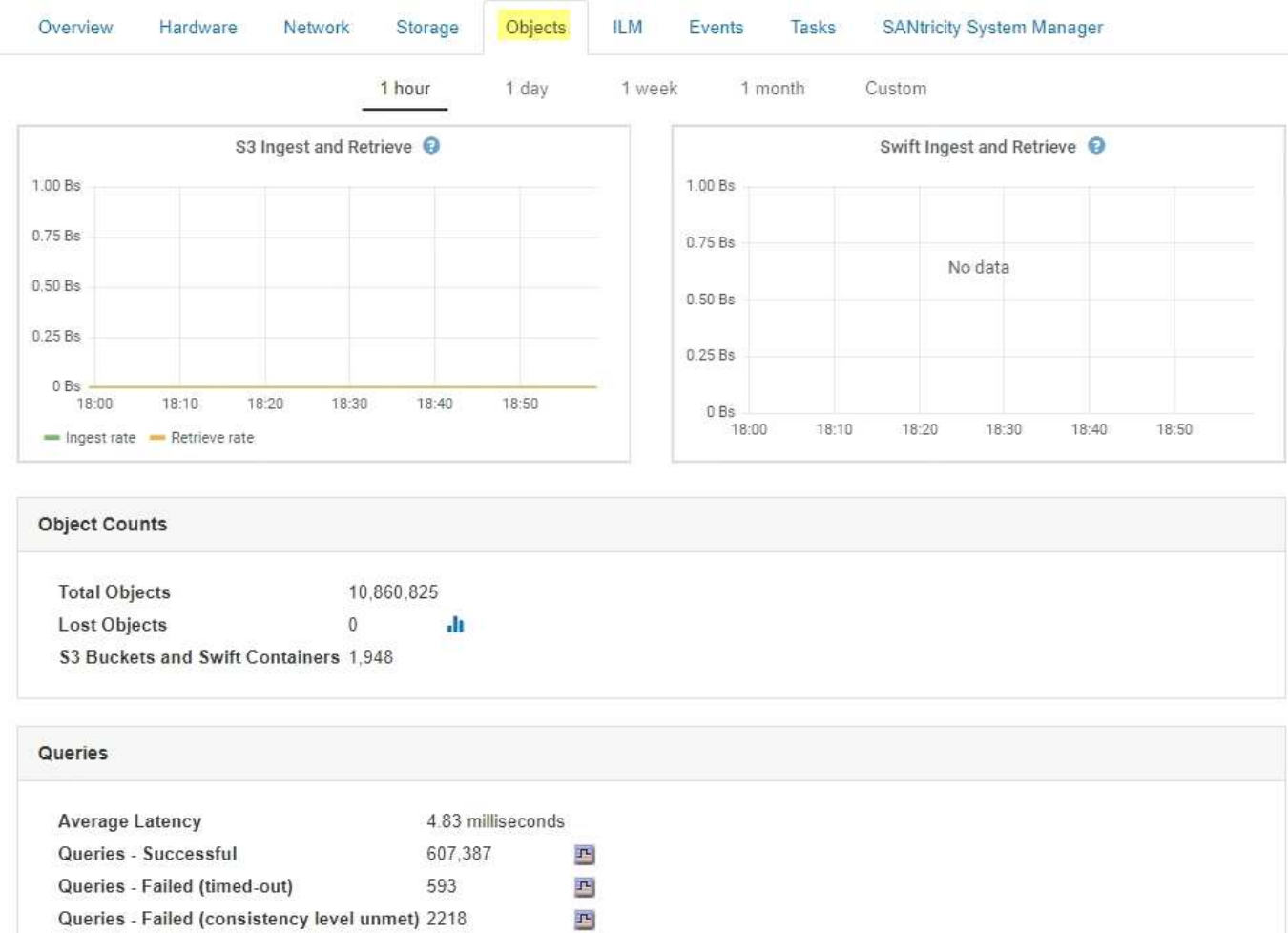

#### 查詢

您可以識別透過特定DDS服務對中繼資料儲存區執行查詢所需的平均時間、成功查詢的總數、以及因逾時問題 而失敗的查詢總數。

您可能想要檢閱查詢資訊、以監控中繼資料儲存區Cassandra的健全狀況、這會影響系統的擷取和擷取效能。例 如、如果平均查詢的延遲緩慢、而且由於逾時而導致的失敗查詢數高、則中繼資料存放區可能會遇到較高的負載 或執行其他作業。

您也可以檢視因為一致性失敗而失敗的查詢總數。一致性層級失敗是因為在透過特定DDS服務執行查詢時、可 用的中繼資料存放區數量不足所致。

您可以使用「診斷」頁面、取得有關網格目前狀態的其他資訊。請參閱 ["](https://docs.netapp.com/zh-tw/storagegrid-115/monitor/running-diagnostics.html)[執行](https://docs.netapp.com/zh-tw/storagegrid-115/monitor/running-diagnostics.html)[診斷](https://docs.netapp.com/zh-tw/storagegrid-115/monitor/running-diagnostics.html)["](https://docs.netapp.com/zh-tw/storagegrid-115/monitor/running-diagnostics.html)。

可確保新建立物件的寫入後讀取一致性。StorageGRID成功完成PUT作業之後的任何Get作業都能讀取新寫入的 資料。覆寫現有物件、更新中繼資料及刪除資料、最終仍維持一致。

#### 什麼是**LDR**服務

本機經銷路由器(LMR)服務由每個儲存節點代管、負責StorageGRID 處理針對此系統的內容傳輸。內容傳輸 包含許多工作、包括資料儲存、路由傳送和要求處理。LdR服務StorageGRID 處理資料傳輸負載和資料流量功 能、是整個過程中大部分的功能都是由整個系統努力完成。

LDR服務負責下列工作:

- 查詢
- 資訊生命週期管理(ILM)活動
- 物件刪除
- 物件資料儲存
- 從另一個LDR服務(儲存節點)傳輸物件資料
- 資料儲存管理
- 傳輸協定介面(S3和Swift)

LdR服務也會管理S3和Swift物件對應至StorageGRID 唯一的「內容控點」(UUID)、以便將其指派給每個擷取 的物件。

#### 查詢

在擷取和歸檔作業期間、LdR查詢包括物件位置查詢。您可以識別執行查詢所需的平均時間、成功查詢的總數、 以及因逾時問題而失敗的查詢總數。

您可以檢閱查詢資訊、以監控中繼資料儲存區的健全狀況、這會影響系統的擷取和擷取效能。例如、如果平均查 詢的延遲緩慢、而且由於逾時而導致的失敗查詢數高、則中繼資料存放區可能會遇到較高的負載或執行其他作 業。

您也可以檢視因為一致性失敗而失敗的查詢總數。一致性層級失敗的原因是在透過特定的LDR服務執行查詢時、 可用的中繼資料存放區數量不足。

您可以使用「診斷」頁面、取得有關網格目前狀態的其他資訊。請參閱 ["](https://docs.netapp.com/zh-tw/storagegrid-115/monitor/running-diagnostics.html)[執行](https://docs.netapp.com/zh-tw/storagegrid-115/monitor/running-diagnostics.html)[診斷](https://docs.netapp.com/zh-tw/storagegrid-115/monitor/running-diagnostics.html)["](https://docs.netapp.com/zh-tw/storagegrid-115/monitor/running-diagnostics.html)。

#### **ILM**活動

資訊生命週期管理(ILM)指標可讓您監控評估ILM實作物件的速度。您可以在儀表板或節點頁面的ILM索引標籤 上檢視每個儲存節點的這些度量。

#### 物件存放區

LDR服務的基礎資料儲存區分為固定數量的物件存放區(也稱為儲存磁碟區)。每個物件存放區都是個別的掛載 點。

您可以在「節點」頁面的「儲存」索引標籤上查看儲存節點的物件存放區。

#### **Object Stores** ID Size Available **Replicated Data EC** Data Object Data (%) Health 0000 4.40 TB 1.35 TB F 43.99 GB  $I<sup>2</sup>$  0 bytes 1.00% No Errors 피 0001 1.97 TB 1.57 TB F 44.76 GB 国 351.14 GB 20.09% No Errors  $\Gamma$ 0002 43.29 GB  $\Gamma$ 465.20 GB 197 TB 146 TB F 再 25.81% No Errors 1.97 TB 1.70 TB F 43.51 GB 223.98 GB 13.58% No Errors 0003 四 四 F 44.03 GB 1.97 TB 1.92 TB  $P_0$  0 bytes No Errors  $0004$ F 2.23% 0005 1.97 TB 1.46 TB F 43.67 GB 四 463.36 GB 四 25.73% No Errors 0006 1.97 TB 1.92 TB 43.10 GB 1.61 GB 2.27% No Errors 马 珊 吗  $0007$ 197 TR 1.35 TB F 46.05 GB 四 575.24 GB 四 31.53% No Errors 0008 1.97 TB 1.81 TB JL. 46.00 GB 吗 112.84 GB 国 8.06% No Errors 0009 1.97 TB 1.57 TB F 43.91 GB 玛 352.72 GB  $\Gamma$ 20.13% No Errors F 44.31 GB F 226.81 GB 1.97 TB 1.70 TB 13.76% No Errors 000A 凸 000B 1.97 TB 1.92 TB F 43.17 GB 四 780.07 MB 四 2.23% No Errors 000C 1.97 TB 1.58 TB 閧 44.32 GB  $\mathbf{P}$ 339.56 GB  $\Gamma^{\perp}$ 19.48% No Errors 44.47 GB 107.34 GB 1.97 TB 玛 7.70% No Errors  $000D$ 182 TB 马 000E 1.97 TB 1.68 TB 四 43.07 GB 四 241.70 GB 吗 14.45% No Errors 000F 2.03 TB 1.50 TB **F** 44.57 GB 四 475.47 GB  $\mathbb{P}^1$ 25.67% No Errors

儲存節點中的物件會以介於0000到002F之間的十六進位數字來識別、這稱為Volume ID。空間會保留在第一個 物件存放區(Volume 0)中、以供Cassandra資料庫中的物件中繼資料使用;該磁碟區上的任何剩餘空間都會用 於物件資料。所有其他物件存放區僅用於物件資料、包括複寫複本和銷毀編碼的片段。

為了確保複寫複本的空間使用率、會根據可用的儲存空間、將特定物件的物件資料儲存至單一物件存放區。當一 個或多個物件儲存空間達到容量時、其餘物件儲存區會繼續儲存物件、直到儲存節點上沒有更多空間為止。

#### 中繼資料保護

物件中繼資料是與物件相關的資訊或物件說明、例如物件修改時間或儲存位置。將物件中繼資料儲存 在Cassandra資料庫中、該資料庫與LDR服務介面。StorageGRID

為了確保備援並保護資料免於遺失、每個站台都會保留三份物件中繼資料複本。複本會平均分散於每個站台的所 有儲存節點。此複寫無法設定、而且會自動執行。

["](#page-9-0)[管理物件中繼資料儲存](#page-9-0)["](#page-9-0)

# <span id="page-5-0"></span>管理儲存選項

您可以使用Grid Manager中的組態功能表來檢視及設定儲存選項。儲存選項包括物件分割 設定和儲存浮點的目前值。您也可以檢視閘道節點上已過時的CLB服務所使用的S3和Swift 連接埠、以及儲存節點上的LDR服務所使用的連接埠。

如需連接埠指派的相關資訊、請參閱 ["](https://docs.netapp.com/zh-tw/storagegrid-115/admin/summary-ip-addresses-and-ports-for-client-connections.html)[摘](https://docs.netapp.com/zh-tw/storagegrid-115/admin/summary-ip-addresses-and-ports-for-client-connections.html)[要](https://docs.netapp.com/zh-tw/storagegrid-115/admin/summary-ip-addresses-and-ports-for-client-connections.html)[:](https://docs.netapp.com/zh-tw/storagegrid-115/admin/summary-ip-addresses-and-ports-for-client-connections.html)[用](https://docs.netapp.com/zh-tw/storagegrid-115/admin/summary-ip-addresses-and-ports-for-client-connections.html)[於](https://docs.netapp.com/zh-tw/storagegrid-115/admin/summary-ip-addresses-and-ports-for-client-connections.html)[用](https://docs.netapp.com/zh-tw/storagegrid-115/admin/summary-ip-addresses-and-ports-for-client-connections.html)[戶端](https://docs.netapp.com/zh-tw/storagegrid-115/admin/summary-ip-addresses-and-ports-for-client-connections.html)[連線的](https://docs.netapp.com/zh-tw/storagegrid-115/admin/summary-ip-addresses-and-ports-for-client-connections.html)[IP](https://docs.netapp.com/zh-tw/storagegrid-115/admin/summary-ip-addresses-and-ports-for-client-connections.html)[位](https://docs.netapp.com/zh-tw/storagegrid-115/admin/summary-ip-addresses-and-ports-for-client-connections.html)[址](https://docs.netapp.com/zh-tw/storagegrid-115/admin/summary-ip-addresses-and-ports-for-client-connections.html)[和連接](https://docs.netapp.com/zh-tw/storagegrid-115/admin/summary-ip-addresses-and-ports-for-client-connections.html)[埠](https://docs.netapp.com/zh-tw/storagegrid-115/admin/summary-ip-addresses-and-ports-for-client-connections.html)["](https://docs.netapp.com/zh-tw/storagegrid-115/admin/summary-ip-addresses-and-ports-for-client-connections.html)。

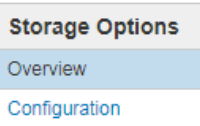

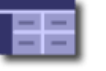

# Storage Options Overview

#### **Object Segmentation**

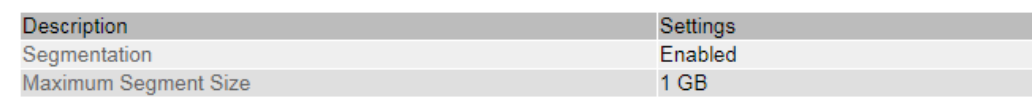

#### **Storage Watermarks**

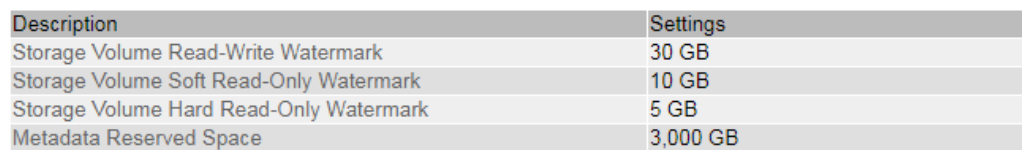

#### **Ports**

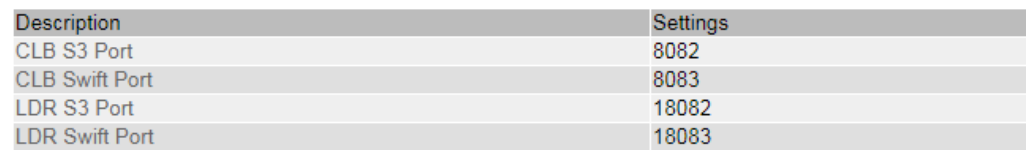

#### 什麼是物件區隔

物件分割是將物件分割成較小的固定大小物件集合的程序、以最佳化大型物件的儲存和資 源使用量。S3多重部分上傳也會建立分段物件、並有代表每個部分的物件。

將物件擷取至StorageGRID 物件系統時、LdR服務會將物件分割成區段、並建立區段容器、將所有區段的標頭 資訊列為內容。

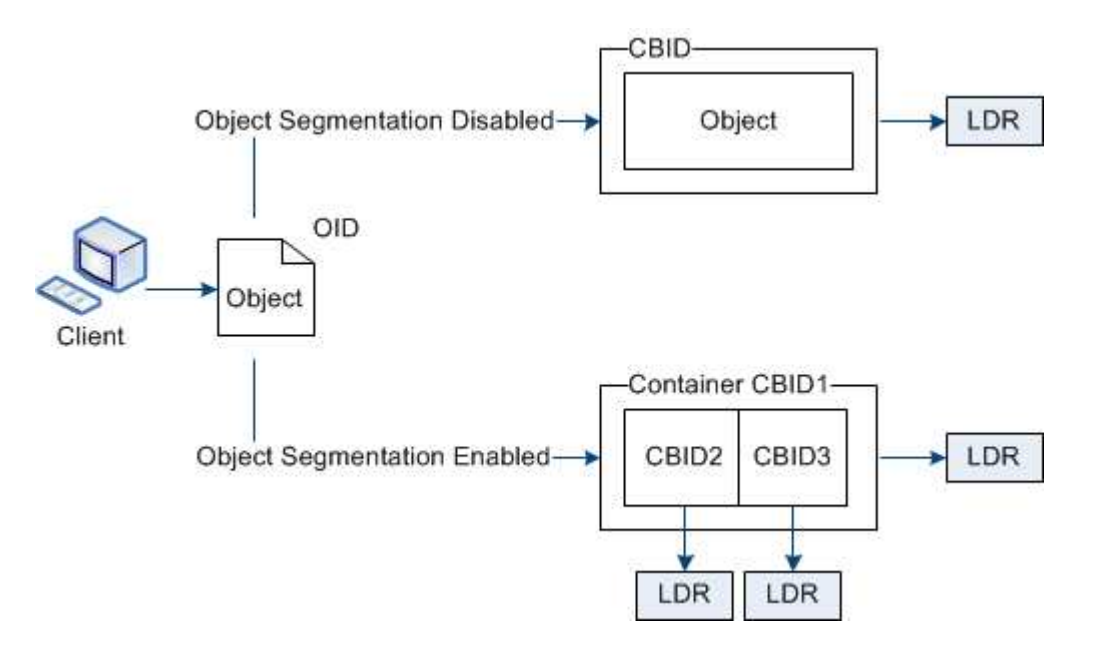

如果您的支援資料系統包含目標類型為雲端分層的歸檔節點(簡單儲存服務)、且目標歸檔儲存系統為Amazon Web Services (AWS) 、則最大區段大小必須小於或等於4.5 GiB (4、831838、208位元組) StorageGRID 。 此上限可確保AWS的5 GB限制不會超過。對超過此值的AWS要求將會失敗。

在擷取區段容器時、LMR服務會從區段組合原始物件、並將物件傳回用戶端。

容器和區段不一定儲存在相同的儲存節點上。容器和區段可儲存在任何儲存節點上。

每個區段均由StorageGRID 整個系統獨立處理、並有助於計算託管物件和儲存物件等屬性的數量。例如、如果 將儲存在StorageGRID 物件叢集系統中的物件分割成兩個區段、則在擷取完成後、「Managed物件」的值會增 加三倍、如下所示:

區段Container +區段1 +區段2 =三個儲存物件

您可以確保:

- 每個閘道和儲存節點都有足夠的網路頻寬來處理所需的處理量。例如、在10 Gbps乙太網路介面上設定個別 的Grid和Client Networks。
- 已部署足夠的閘道和儲存節點、以滿足所需的處理量。
- 每個儲存節點都有足夠的磁碟IO效能來處理所需的處理量。

#### 什麼是**Storage Volume**浮點

利用儲存Volume浮點功能、您可以監控儲存節點上可用空間的數量StorageGRID 。如果節 點上的可用空間量低於設定的浮水印設定、則會觸發儲存狀態(SSTS)警示、以便您判斷 是否需要新增儲存節點。

若要檢視儲存Volume浮水印的目前設定、請選取\*組態儲存選項總覽\*。

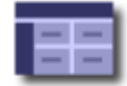

Storage Options Overview<br>Updated: 2019-10-09 13:09:30 MDT

#### **Object Segmentation**

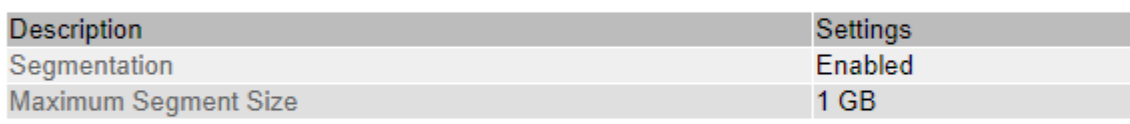

#### **Storage Watermarks**

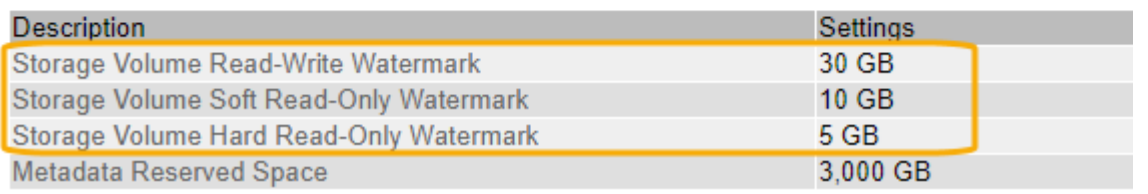

下圖代表具有三個磁碟區的儲存節點、並顯示三個儲存Volume浮水印的相對位置。在每個儲存節點 中StorageGRID 、針對物件中繼資料保留Volume 0上的空間;該Volume上的任何剩餘空間都會用於物件資料。 所有其他磁碟區僅用於物件資料、包括複寫複本和銷毀編碼的片段。

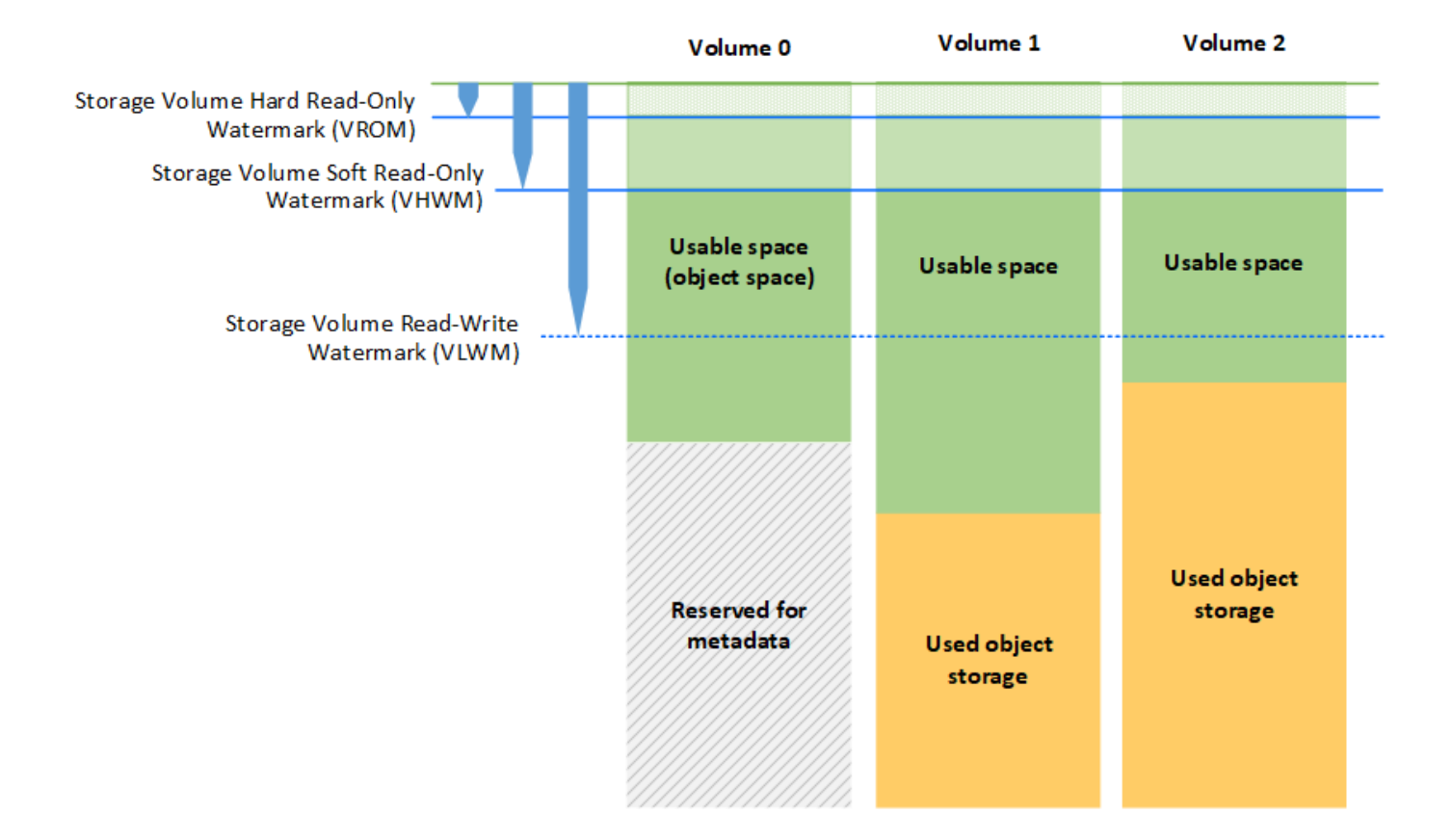

Storage Volume浮水印是系統範圍的預設值、可指出儲存節點中每個Volume所需的最小可用空間量、以防 止StorageGRID 不變更節點的讀寫行為或觸發警示。請注意、StorageGRID 所有Volume都必須達到浮點、才能 採取動作。如果部分磁碟區的可用空間量超過所需的最小容量、則不會觸發警示、而且節點的讀寫行為也不會變 更。

#### 儲存**Volume**軟式唯讀浮點(**VHWM**)

Storage Volume軟式唯讀浮點是第一個浮點、可指出節點的物件資料可用空間已滿。此浮水印代表儲存節點中 每個磁碟區必須有多少可用空間、才能防止節點進入「軟式唯讀模式」。「軟式唯讀」模式表示儲存節點會將唯 讀服務廣告給StorageGRID 整個作業系統的其他部分、但會滿足所有擱置中的寫入要求。

如果每個磁碟區的可用空間量低於此浮水印的設定、則會在通知層級觸發儲存狀態(SSTS)警示、並將儲存節 點轉換為軟式唯讀模式。

例如、假設Storage Volume Soft Read-Only Watermark設為10 GB、這是其預設值。如果儲存節點中的每個磁 碟區仍有不到10 GB的可用空間、則會在通知層級觸發SSTS警示、且儲存節點會轉換成軟式唯讀模式。

#### 儲存**Volume**硬式唯讀浮點(**VROM**)

儲存Volume硬式唯讀浮點是下一個浮點、表示節點的物件資料可用空間已滿。此浮水印代表儲存節點中每個磁 碟區必須有多少可用空間、才能防止節點進入「硬式唯讀模式」。硬式唯讀模式表示儲存節點為唯讀、不再接受 寫入要求。

如果儲存節點中每個磁碟區的可用空間量低於此浮水印的設定、則會在主要層級觸發儲存狀態(SSTS)警示、 並將儲存節點轉換為硬式唯讀模式。

例如、假設儲存Volume硬式唯讀浮點設為5 GB、這是其預設值。如果儲存節點中的每個儲存磁碟區仍有少於5 GB的可用空間、則會在主要層級觸發SSTS警示、且儲存節點會轉換為硬式唯讀模式。

儲存Volume硬式唯讀浮點的值必須小於儲存Volume軟式唯讀浮點的值。

儲存磁碟區讀寫浮點(**VLwM**)

儲存磁碟區讀寫浮點僅適用於轉換為唯讀模式的儲存節點。此浮水印可決定何時允許儲存節點再次變成讀寫。

例如、假設儲存節點已轉換為硬式唯讀模式。如果「Storage Volume Read-Write Watermark(儲存Volume讀寫 浮點)」設為30 GB(預設)、則儲存節點中每個儲存Volume的可用空間必須從5 GB增加至30 GB、才能再次 變成讀寫節點。

「儲存Volume讀寫浮點」的值必須大於「儲存Volume軟式唯讀浮點」的值。

相關資訊

["](#page-22-0)[管理完整儲存節點](#page-22-0)["](#page-22-0)

# <span id="page-9-0"></span>管理物件中繼資料儲存

物件中繼資料容量StorageGRID 的功能可控制可儲存在該系統上的物件數量上限。為了確 保StorageGRID 您的系統有足夠空間儲存新物件、您必須瞭解StorageGRID 哪些地方及如 何儲存物件中繼資料。

什麼是物件中繼資料?

物件中繼資料是指描述物件的任何資訊。利用物件中繼資料來追蹤整個網格中所有物件的位置、並長期管理每個 物件的生命週期。StorageGRID

對於物件的物件、物件中繼資料包含下列類型的資訊:StorageGRID

- 系統中繼資料、包括每個物件的唯一ID(UUID)、物件名稱、S3儲存區或Swift容器的名稱、租戶帳戶名稱 或ID、物件的邏輯大小、物件第一次建立的日期和時間、 以及物件上次修改的日期和時間。
- 任何與物件相關聯的自訂使用者中繼資料金鑰值配對。
- 對於S3物件、任何與物件相關聯的物件標記金鑰值配對。
- 對於複寫的物件複本、每個複本的目前儲存位置。
- 對於以銷毀編碼的物件複本、每個片段的目前儲存位置。
- 對於Cloud Storage Pool中的物件複本、物件的位置、包括外部儲存區名稱和物件的唯一識別碼。
- 對於分段物件和多部分物件、區段識別碼和資料大小。

物件中繼資料如何儲存?

此功能可在Cassandra資料庫中維護物件中繼資料、並獨立儲存物件資料。StorageGRID為了提供備援並保護物 件中繼資料免於遺失、StorageGRID 我們在每個站台儲存系統中所有物件的三份中繼資料複本。物件中繼資料

的三個複本會平均分散於每個站台的所有儲存節點。

此圖代表兩個站台的儲存節點。每個站台都有相同數量的物件中繼資料、這些資料會平均分散於該站台的儲存節 點。

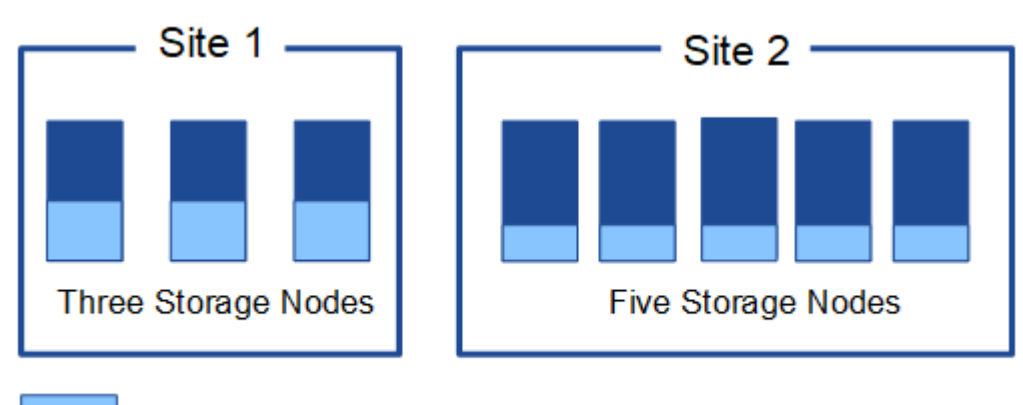

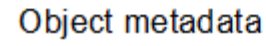

物件中繼資料儲存在何處?

此圖代表單一儲存節點的儲存磁碟區。

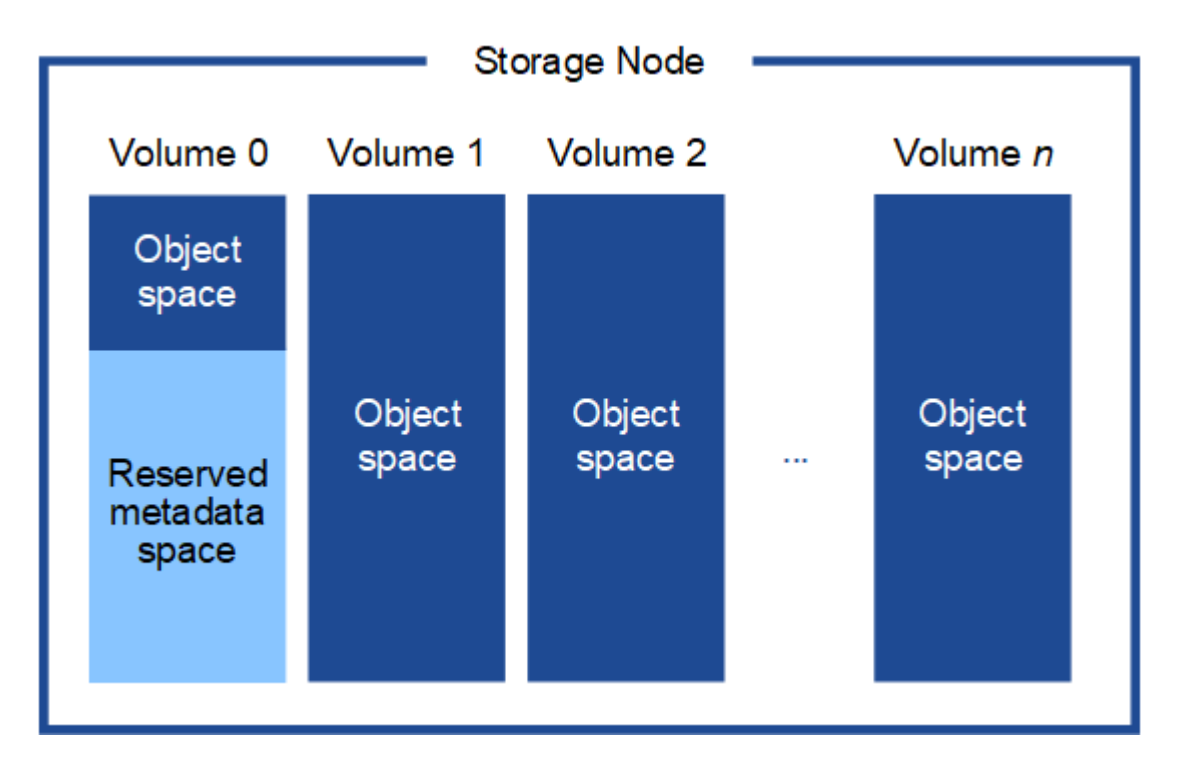

如圖所示StorageGRID 、在每個儲存節點的儲存磁碟區0上、利用此功能保留空間來儲存物件中繼資料。它會使 用保留空間來儲存物件中繼資料、並執行必要的資料庫作業。儲存磁碟區0和儲存節點中所有其他儲存磁碟區的 剩餘空間、僅用於物件資料(複寫複本和銷毀編碼片段)。

保留給特定儲存節點上物件中繼資料的空間量、取決於下列幾項因素。

#### 中繼資料保留空間設定

\_Metadata保留空間\_是全系統設定、代表保留給每個儲存節點Volume 0上中繼資料的空間量。如表所

示StorageGRID 、此項設定的預設值為下列項目:

- 您剛開始安裝StorageGRID 時使用的軟體版本。
- 每個儲存節點上的RAM容量。

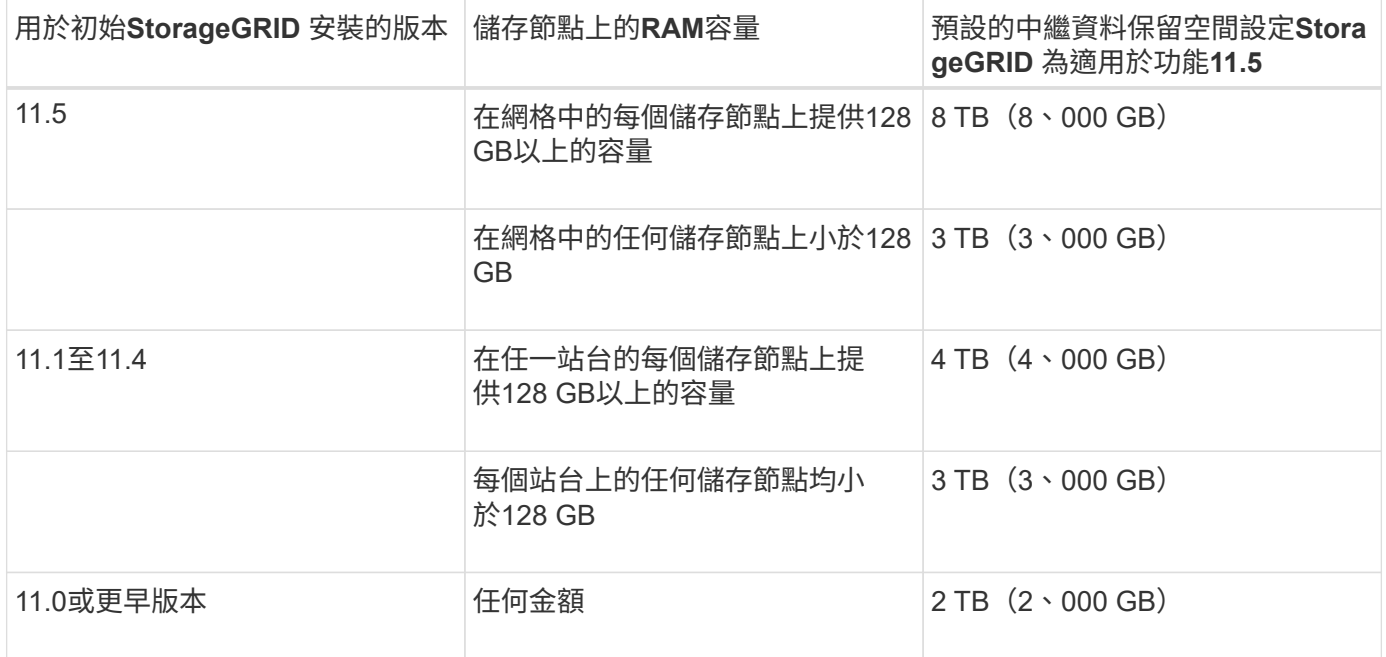

若要檢視StorageGRID 您的功能區系統的中繼資料保留空間設定:

- 1. 選擇\*組態\*>\*系統設定\*>\*儲存選項\*。
- 2. 在Storage Watermarks表中、找到\*中繼資料保留空間\*。

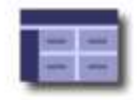

Storage Options Overview<br>Updated: 2021-02-23 11:58:33 MST

#### **Object Segmentation**

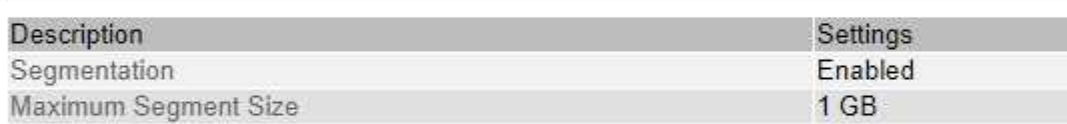

#### **Storage Watermarks**

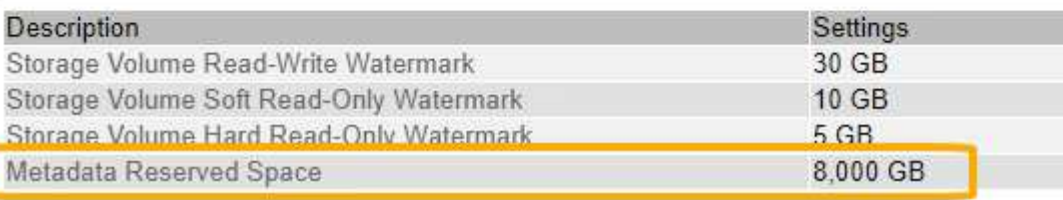

在快照中、\*中繼資料保留空間\*值為8、000 GB(8 TB)。這是全新StorageGRID 安裝的更新版的預設設定、 其中每個儲存節點都有128 GB以上的RAM。

Г

#### 中繼資料的實際保留空間

相較於全系統的中繼資料保留空間設定、會針對每個儲存節點來決定物件中繼資料的實際保留空間 。對於任何 給定的儲存節點、中繼資料的實際保留空間取決於節點的Volume 0大小、以及系統整體\*中繼資料保留空間\*設 定。

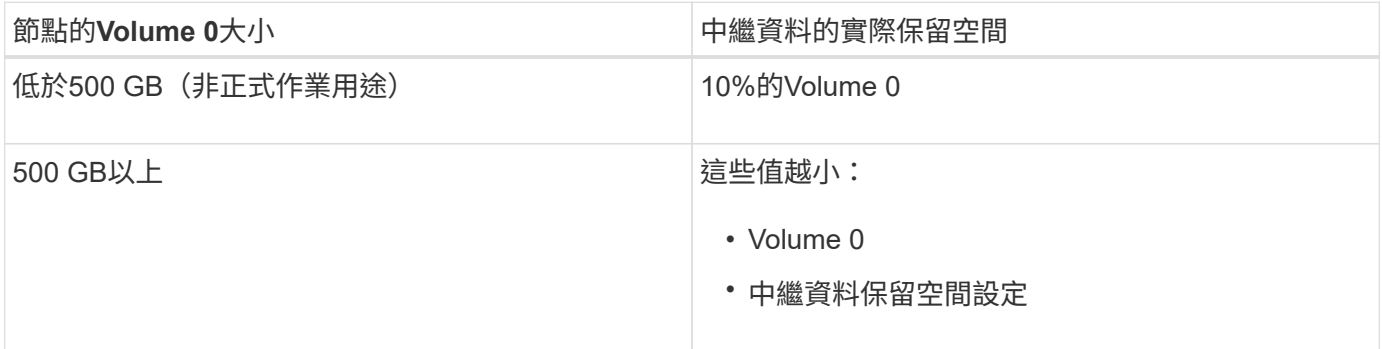

若要檢視特定儲存節點上中繼資料的實際保留空間:

- 1. 從Grid Manager中選取\* Node\_\*>\*儲存節點\_\*。
- 2. 選擇\* Storage\*(儲存設備)選項卡。
- 3. 將游標暫留在「使用的儲存設備」-「物件中繼資料」圖表上、找出\*實際保留\*值。

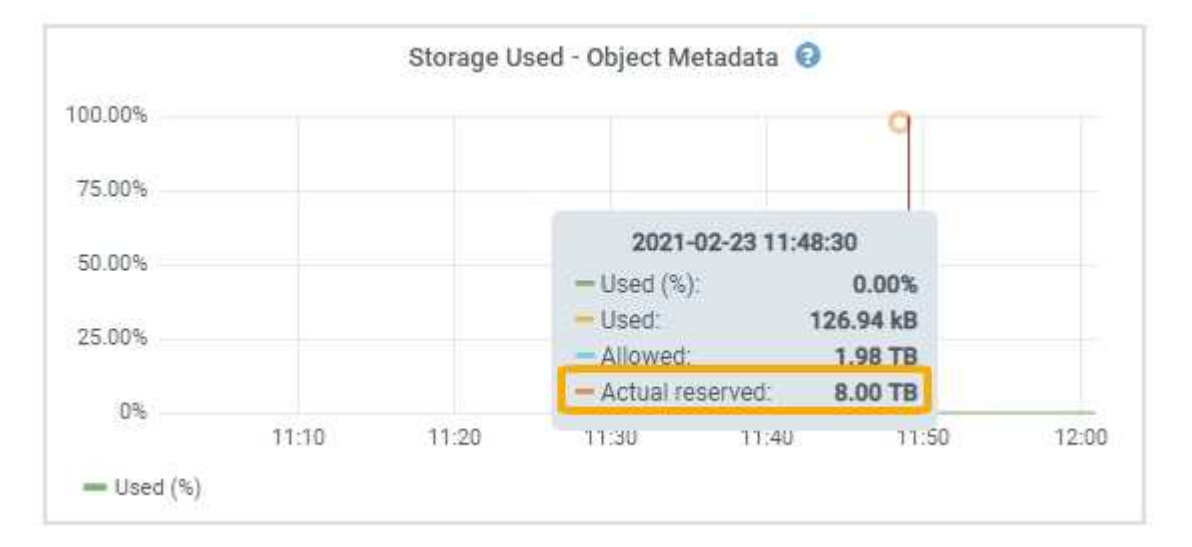

在快照中、\*實際保留\*值為8 TB。此螢幕擷取畫面適用於全新StorageGRID 安裝的大規模儲存節點。由於此儲 存節點的全系統中繼資料保留空間設定小於Volume 0、因此此節點的實際保留空間等於中繼資料保留空間設 定。

\*實際保留\*值對應於此Prometheus指標:

storagegrid storage utilization metadata reserved bytes

#### 實際保留的中繼資料空間範例

假設您使用StorageGRID 11.5版安裝新的一套更新版的作業系統。在此範例中、假設每個儲存節點的RAM超

過128 GB、而儲存節點1 (SN1) 的Volume 0為6 TB。根據這些值:

- 全系統\*中繼資料保留空間\*設定為8 TB。(StorageGRID 如果每個儲存節點的RAM超過128 GB、則此為新 版的更新版的預設值。)
- SN1的中繼資料實際保留空間為6 TB。(由於Volume 0小於\*中繼資料保留空間\*設定、因此保留整個 Volume。)

#### 允許的中繼資料空間

每個儲存節點的中繼資料實際保留空間、都會細分為物件中繼資料可用空間(*allowed*中繼資料空間)、以及必 要資料庫作業(例如壓縮與修復)和未來硬體與軟體升級所需的空間。允許的中繼資料空間可控制整體物件容 量。

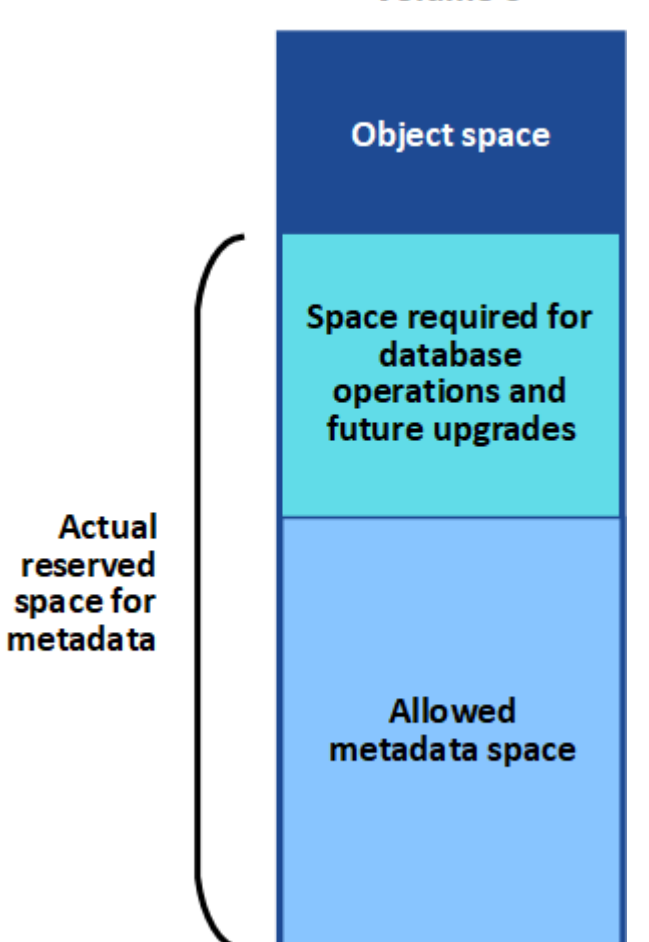

Volume 0

下表摘要StorageGRID 說明如何判斷儲存節點允許的中繼資料空間值。

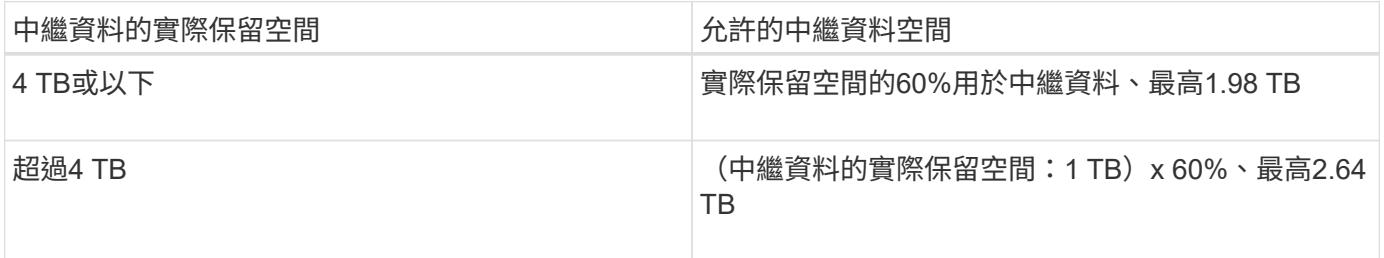

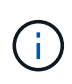

如果StorageGRID 您的系統在任何儲存節點上儲存(或預期會儲存)超過2.64 TB的中繼資料、 在某些情況下、允許的中繼資料空間會增加。如果您的儲存節點各有超過128 GB的RAM、且儲 存Volume 0上有可用空間、請聯絡您的NetApp客戶代表。NetApp將審查您的需求、並盡可能增 加每個儲存節點的中繼資料空間。

若要檢視儲存節點允許的中繼資料空間:

- 1. 從Grid Manager中選擇\* Node\_\*>\* Storage Node\_\*。
- 2. 選擇\* Storage\*(儲存設備)選項卡。
- 3. 將游標暫留在「使用的儲存設備」-「物件中繼資料」圖表上、找出\*允許的\*值。

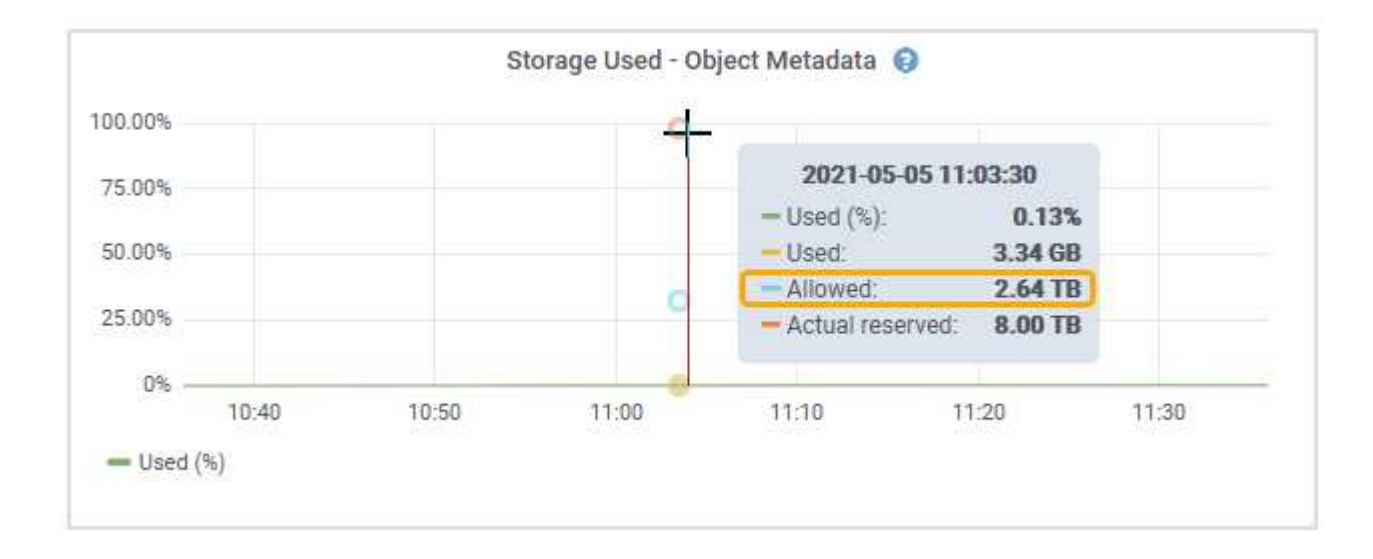

在螢幕擷取畫面中、\*允許\*值為2.64 TB、這是儲存節點的最大值、其中繼資料的實際保留空間大於4 TB。

\*允許\*值對應於此Prometheus指標:

storagegrid storage utilization metadata allowed bytes

#### 允許的中繼資料空間範例

假設您使用StorageGRID 版本11.5安裝一個還原系統。在此範例中、假設每個儲存節點的RAM超過128 GB、而 儲存節點1 (SN1) 的Volume 0為6 TB。根據這些值:

- 全系統\*中繼資料保留空間\*設定為8 TB。(StorageGRID 當每個儲存節點的RAM超過128 GB時、此為預設 值。)
- SN1的中繼資料實際保留空間為6 TB。(由於Volume 0小於\*中繼資料保留空間\*設定、因此保留整個 Volume。)
- SN1上中繼資料的允許空間為2.64 TB。(這是實際保留空間的最大值。)

### 不同大小的儲存節點如何影響物件容量

如上所述StorageGRID 、功能不均可在每個站台的儲存節點之間平均散佈物件中繼資料。因此、如果站台包含 大小不同的儲存節點、站台上最小的節點就會決定站台的中繼資料容量。

請考慮下列範例:

- 您的單一站台網格包含三個不同大小的儲存節點。
- 「中繼資料保留空間」設定為4 TB。
- 儲存節點具有下列實際保留中繼資料空間和允許的中繼資料空間值。

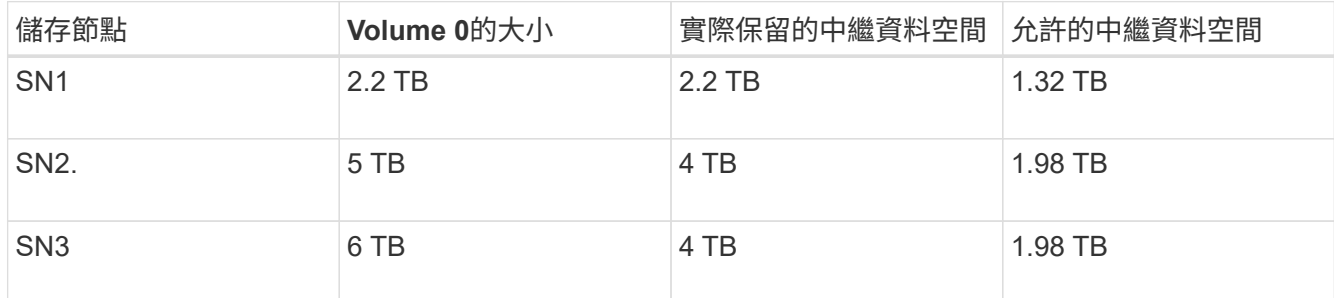

由於物件中繼資料會平均分散於站台的儲存節點、因此本範例中的每個節點只能容納1.32 TB的中繼資料。SN2 和SN3所允許的額外0.66 TB中繼資料空間無法使用。

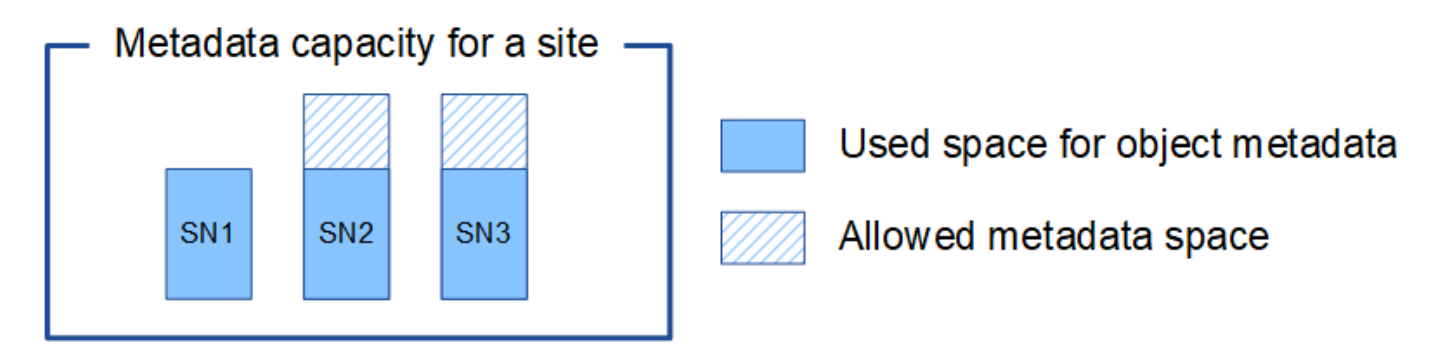

同樣地、StorageGRID 由於每StorageGRID 個站台的所有物件中繼資料都是由每個站台的StorageGRID 物件中 繼資料容量所決定、因此整個作業系統的中繼資料容量取決於最小站台的物件中繼資料容量。

此外、由於物件中繼資料容量可控制最大物件數、因此當某個節點的中繼資料容量不足時、網格實際上已滿。

相關資訊

• 若要瞭解如何監控每個儲存節點的物件中繼資料容量:

["](https://docs.netapp.com/zh-tw/storagegrid-115/monitor/index.html)[監控](https://docs.netapp.com/zh-tw/storagegrid-115/monitor/index.html)[安培](https://docs.netapp.com/zh-tw/storagegrid-115/monitor/index.html)[;](https://docs.netapp.com/zh-tw/storagegrid-115/monitor/index.html)[疑難排](https://docs.netapp.com/zh-tw/storagegrid-115/monitor/index.html)[解](https://docs.netapp.com/zh-tw/storagegrid-115/monitor/index.html)["](https://docs.netapp.com/zh-tw/storagegrid-115/monitor/index.html)

• 若要增加系統的物件中繼資料容量、您必須新增儲存節點:

["](https://docs.netapp.com/zh-tw/storagegrid-115/expand/index.html)[擴充](https://docs.netapp.com/zh-tw/storagegrid-115/expand/index.html)[網格](https://docs.netapp.com/zh-tw/storagegrid-115/expand/index.html)["](https://docs.netapp.com/zh-tw/storagegrid-115/expand/index.html)

# <span id="page-16-0"></span>設定儲存物件的全域設定

您可以使用Grid Options(網格選項)來設定StorageGRID 儲存在您的還原系統中的所有 物件設定、包括儲存的物件壓縮、儲存的物件加密。和儲存的物件雜湊。

- ["](#page-16-1)[設定儲存的物件](#page-16-1)[壓縮](#page-16-1)["](#page-16-1)
- ["](#page-17-0)[設定儲存的物件](#page-17-0)[加](#page-17-0)[密](#page-17-0)["](#page-17-0)
- ["](#page-18-1)[設定儲存的物件](#page-18-1)[雜湊](#page-18-1)["](#page-18-1)

#### <span id="page-16-1"></span>設定儲存的物件壓縮

您可以使用「壓縮儲存的物件」網格選項來減少StorageGRID 儲存在物件中的物件大小、 以減少物件佔用的儲存空間。

您需要的產品

- 您必須使用支援的瀏覽器登入Grid Manager。
- 您必須擁有特定的存取權限。

關於這項工作

「壓縮儲存的物件」網格選項預設為停用。如果啟用此選項、StorageGRID 則使用無損壓縮功能、在儲存每個 物件時、會嘗試壓縮該物件。

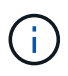

如果您變更此設定、則需要約一分鐘的時間才能套用新設定。系統會快取設定的值、以利效能與 擴充。

啟用此選項之前、請注意下列事項:

- 除非您知道儲存的資料是可壓縮的、否則不應啟用壓縮。
- 將物件儲存StorageGRID 至物件的應用程式可能會先壓縮物件、然後再儲存物件。如果用戶端應用程式在將 物件儲存StorageGRID 至物件之前、已經壓縮物件、則啟用「壓縮儲存物件」不會進一步縮小物件的大小。
- 如果您使用NetApp FabricPool 解決方案StorageGRID 搭配使用時、請勿啟用壓縮功能。
- 如果已啟用「壓縮儲存的物件」網格選項、S3和Swift用戶端應用程式應避免執行「取得物件」作業、以指 定要傳回的位元組範圍。這些「範圍讀取」作業效率不彰、因為StorageGRID 必須有效解壓縮物件才能存取 所要求的位元組。從非常大的物件要求少量位元組的「Get Object」(取得物件)作業效率特別低;例如、 從50 GB壓縮物件讀取10 MB範圍的效率不彰。

如果從壓縮物件讀取範圍、用戶端要求可能會逾時。

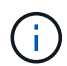

如果您需要壓縮物件、而用戶端應用程式必須使用範圍讀取、請增加應用程式的讀取逾時。

#### 步驟

1. 選擇\*組態\*系統設定\*網格選項\*。

2. 在「儲存的物件選項」區段中、選取「壓縮儲存的物件」核取方塊。

#### **Stored Object Options**

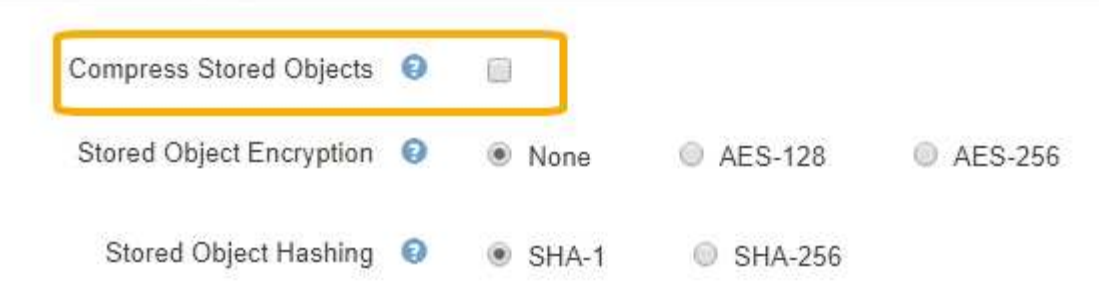

3. 按一下「 \* 儲存 \* 」。

#### <span id="page-17-0"></span>設定儲存的物件加密

如果您想要確保在物件存放區遭到入侵時、無法以可讀取的格式擷取資料、可以加密儲存 的物件。依預設、物件不會加密。

您需要的產品

- 您必須使用支援的瀏覽器登入Grid Manager。
- 您必須擁有特定的存取權限。

關於這項工作

儲存的物件加密可在透過S3或Swift擷取時、加密所有物件資料。啟用此設定時、所有新擷取的物件都會加密、 但不會對現有的儲存物件進行任何變更。如果停用加密、目前加密的物件會保持加密狀態、但新擷取的物件不會 加密。

如果您變更此設定、則需要約一分鐘的時間才能套用新設定。系統會快取設定的值、以利效能與  $\binom{1}{1}$ 擴充。

儲存的物件可使用AES-128或AES-256加密演算法進行加密。

「儲存的物件加密」設定僅適用於尚未透過儲存區層級或物件層級加密進行加密的S3物件。

步驟

1. 選擇\*組態\*系統設定\*網格選項\*。

2. 在「儲存的物件選項」區段中、將「儲存的物件加密」變更為\*「無」(預設)、 AES-128\*或\* AES-256\*。

#### **Stored Object Options**

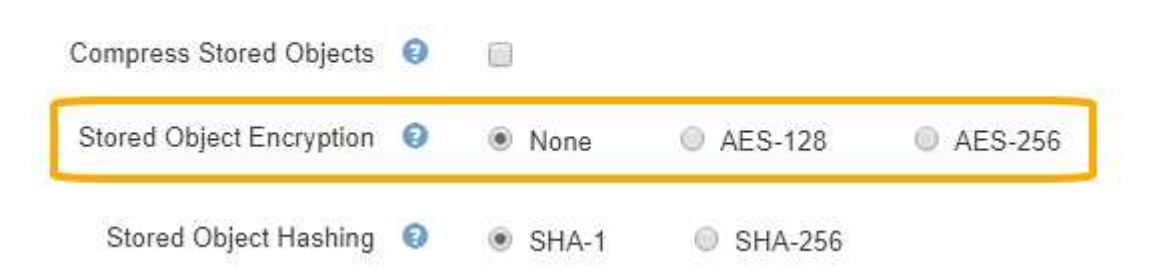

3. 按一下「 \* 儲存 \* 」。

<span id="page-18-1"></span>設定儲存的物件雜湊

「儲存的物件雜湊」選項會指定用來驗證物件完整性的雜湊演算法。

您需要的產品

- 您必須使用支援的瀏覽器登入Grid Manager。
- 您必須擁有特定的存取權限。

關於這項工作

根據預設、物件資料會使用SHA-1演算法進行雜湊處理。SHA-256演算法需要額外的CPU資源、一般不建議用 於完整性驗證。

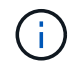

如果您變更此設定、則需要約一分鐘的時間才能套用新設定。系統會快取設定的值、以利效能與 擴充。

步驟

- 1. 選擇\*組態\*系統設定\*網格選項\*。
- 2. 在「儲存的物件選項」區段中、將「儲存的物件雜湊」變更為\* SHA-1\* (預設) 或\* SHA-256\*。

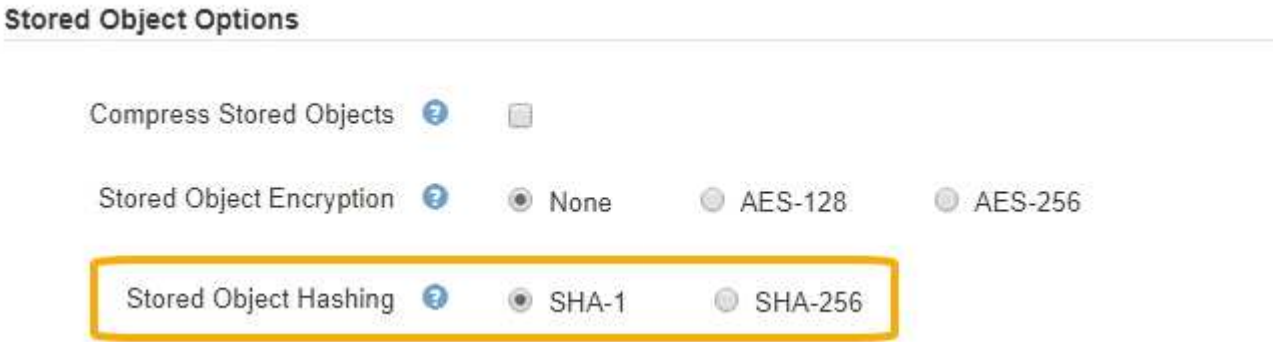

3. 按一下「 \* 儲存 \* 」。

# <span id="page-18-0"></span>儲存節點組態設定

每個儲存節點都會使用許多組態設定和計數器。您可能需要檢視目前的設定或重設計數器 來清除警示(舊系統)。

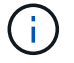

除非文件中有特別指示、否則在修改任何儲存節點組態設定之前、您應諮詢技術支援部門。您可 以視需要重設事件計數器、以清除舊有的警示。

若要存取儲存節點的組態設定和計數器:

- 1. 選取\*支援\*>\*工具\*>\*網格拓撲\*。
- 2. 選取「站台**\_**>\*儲存節點\_\*」。

3. 展開儲存節點、然後選取服務或元件。

4. 選取\*組態\*索引標籤。

下表摘要說明儲存節點組態設定。

## **LdR**

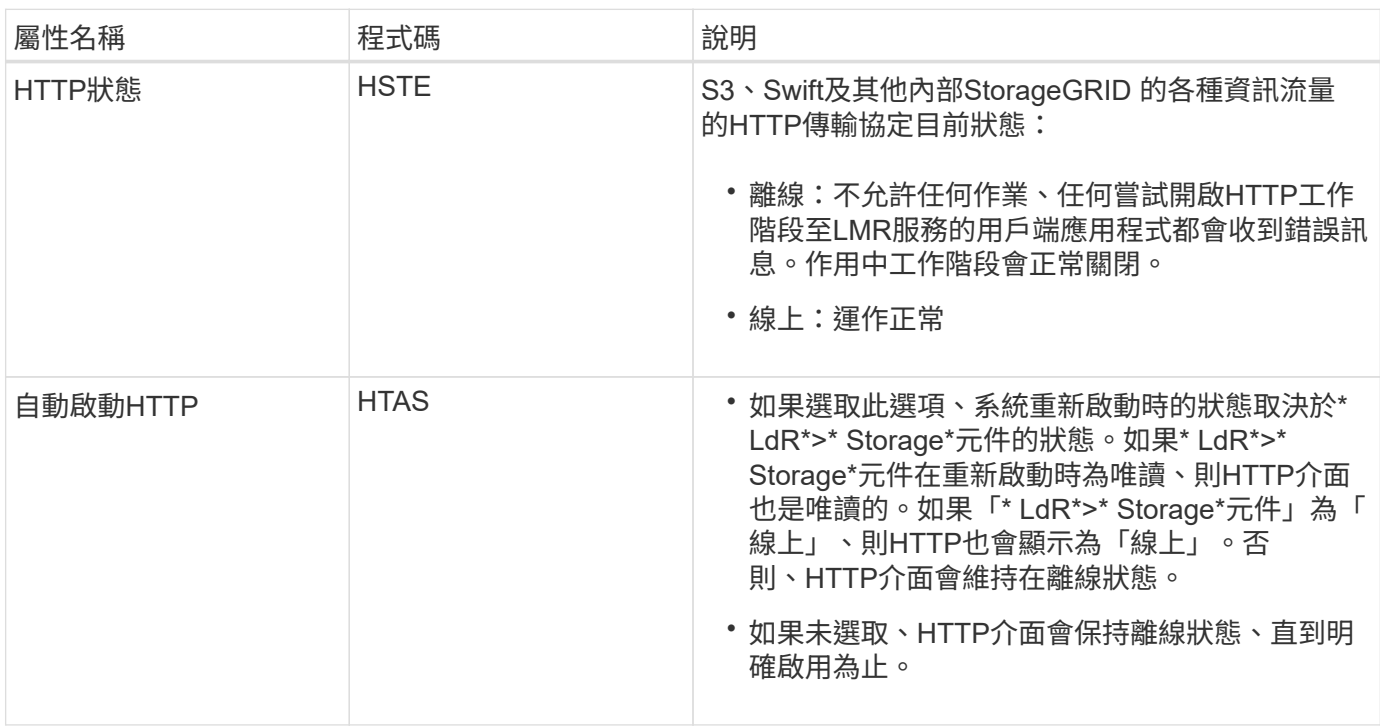

# **LDR >**資料儲存區

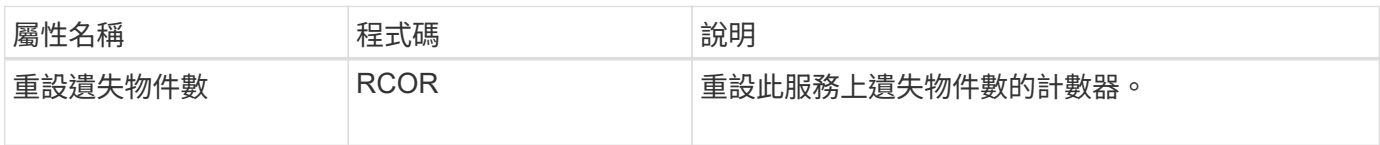

**LMR >**儲存設備

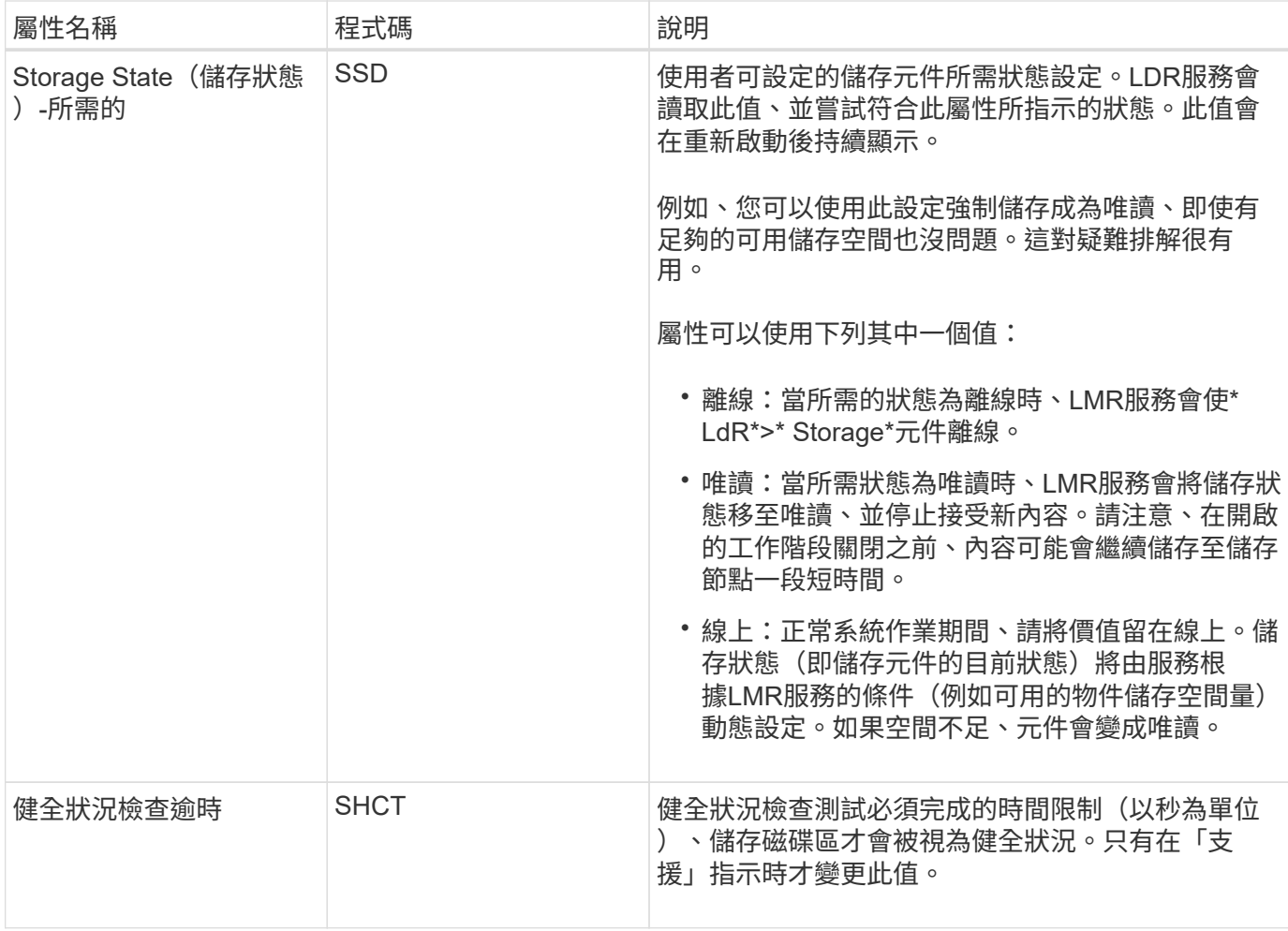

# **LMR >**驗證

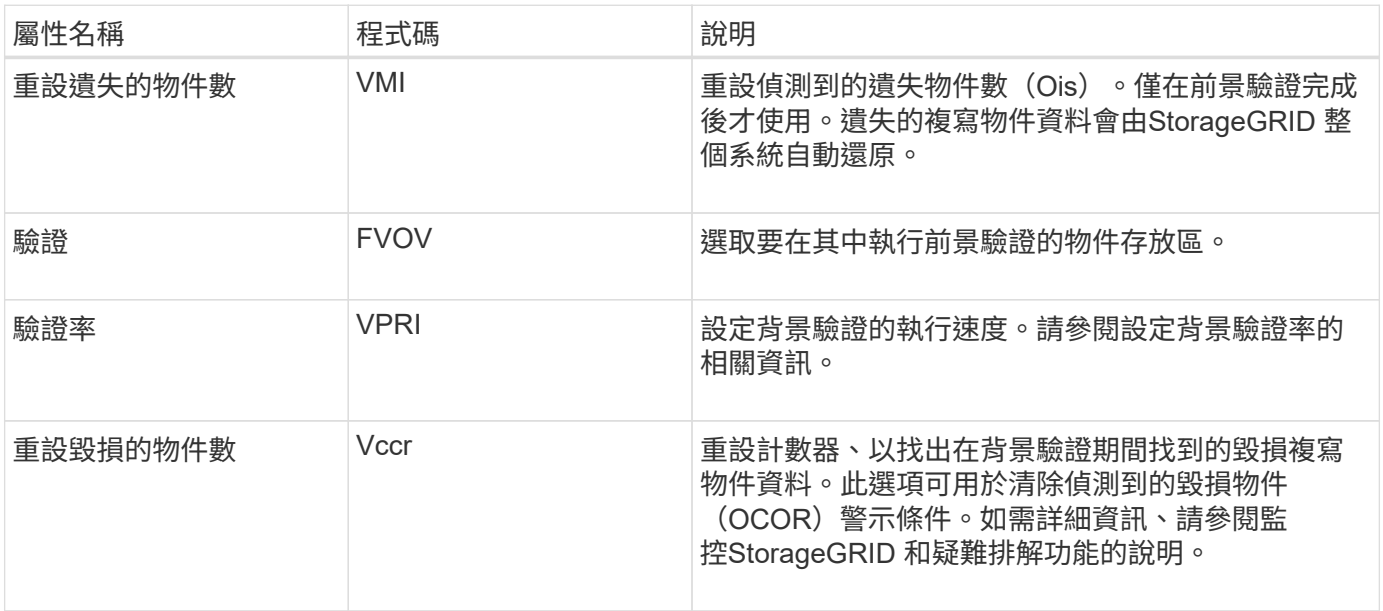

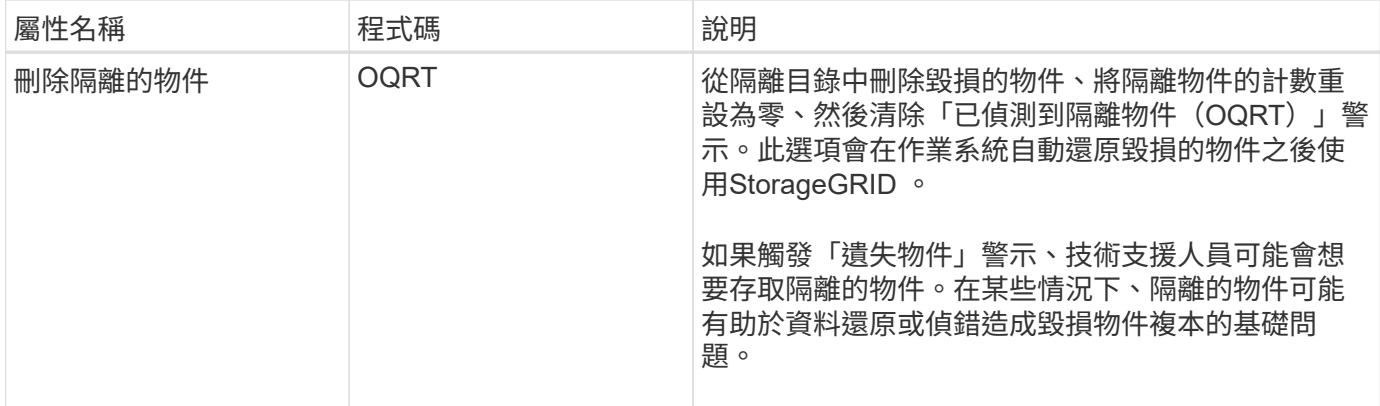

# **LDR >**銷毀編碼

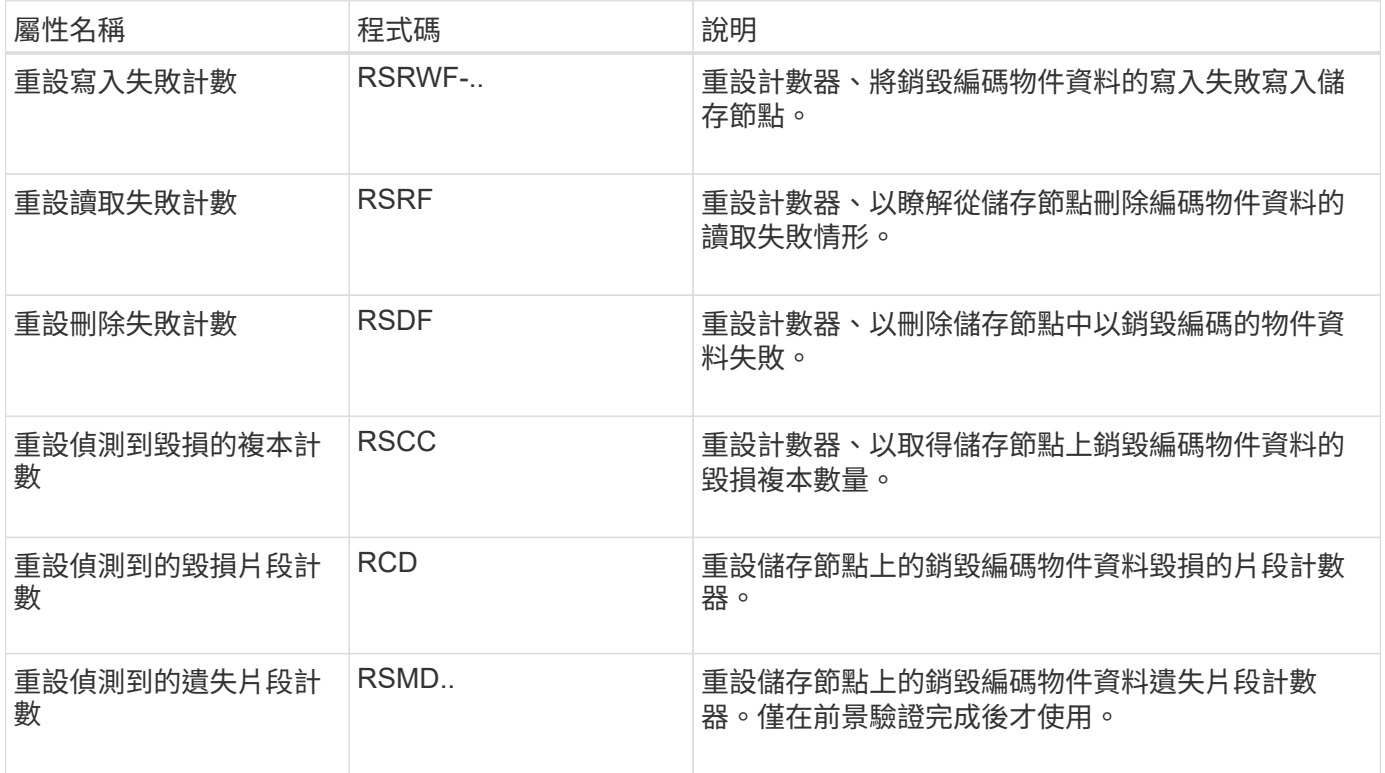

## **LMR >**複寫

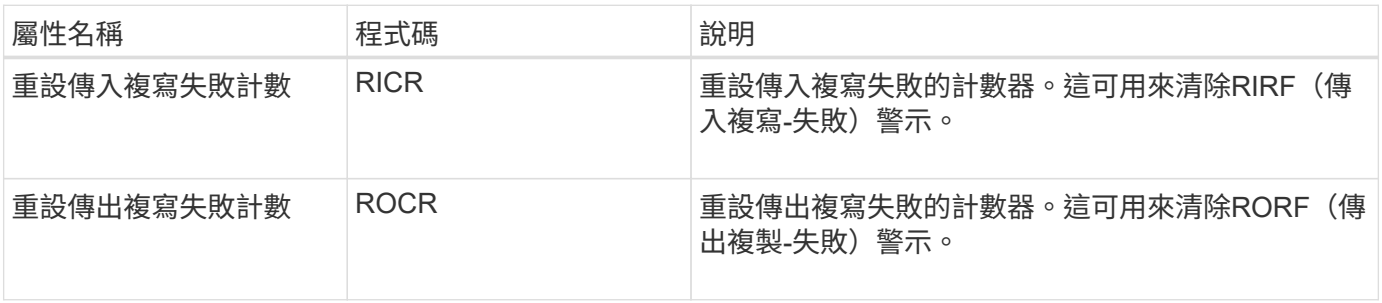

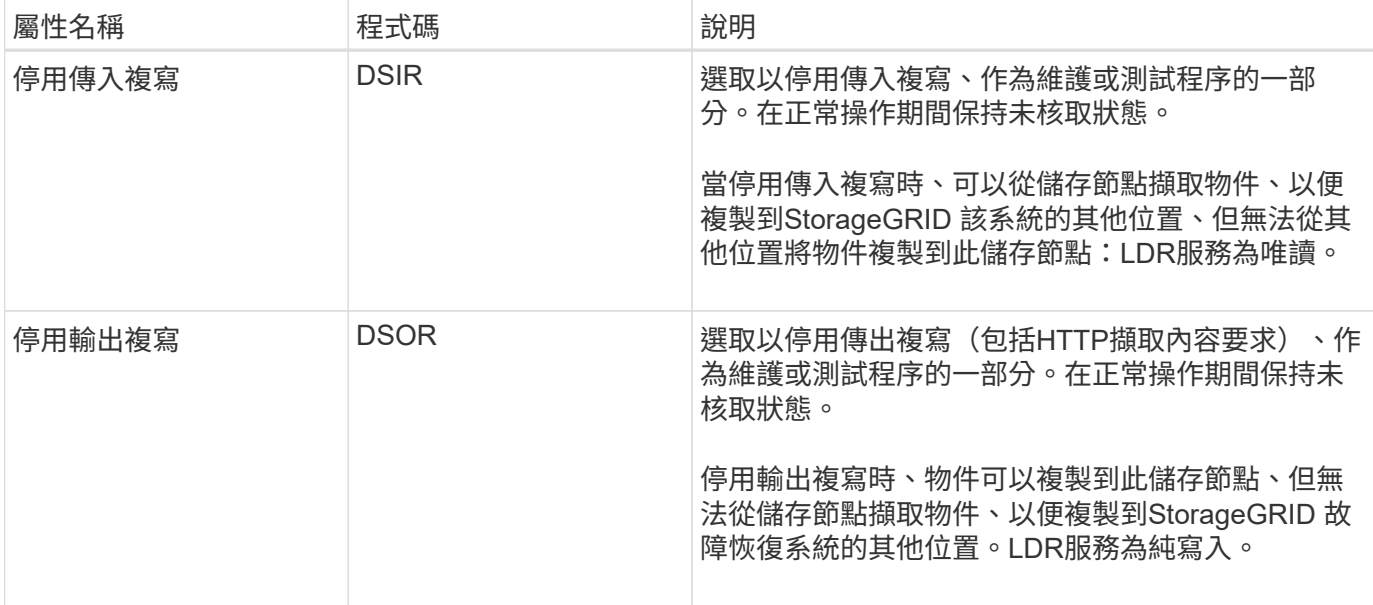

#### 相關資訊

#### ["](https://docs.netapp.com/zh-tw/storagegrid-115/monitor/index.html)[監控](https://docs.netapp.com/zh-tw/storagegrid-115/monitor/index.html)[安培](https://docs.netapp.com/zh-tw/storagegrid-115/monitor/index.html)[;](https://docs.netapp.com/zh-tw/storagegrid-115/monitor/index.html)[疑難排](https://docs.netapp.com/zh-tw/storagegrid-115/monitor/index.html)[解](https://docs.netapp.com/zh-tw/storagegrid-115/monitor/index.html)["](https://docs.netapp.com/zh-tw/storagegrid-115/monitor/index.html)

# <span id="page-22-0"></span>管理完整儲存節點

當儲存節點達到容量時、您必須StorageGRID 透過新增的儲存設備來擴充此功能。有三種 選項可供選擇:新增儲存磁碟區、新增儲存擴充櫃、以及新增儲存節點。

#### 新增儲存磁碟區

每個儲存節點都支援最大數量的儲存磁碟區。所定義的最大值會因平台而異。如果儲存節點包含的儲存磁碟區數 量少於最大儲存磁碟區數量、您可以新增磁碟區來增加其容量。請參閱擴充StorageGRID 功能的說明。

#### 新增儲存擴充櫃

某些StorageGRID 諸如SG6060的物件應用儲存節點可支援額外的儲存櫃。如果StorageGRID 您擁有擴充功能 尚未擴充至最大容量的不完整產品、您可以新增儲存櫃來增加容量。請參閱擴充StorageGRID 功能的說明。

#### 新增儲存節點

您可以新增儲存節點來增加儲存容量。新增儲存設備時、必須仔細考量目前使用中的ILM規則和容量需求。請參 閱擴充StorageGRID 功能的說明。

#### 相關資訊

#### ["](https://docs.netapp.com/zh-tw/storagegrid-115/expand/index.html)[擴充](https://docs.netapp.com/zh-tw/storagegrid-115/expand/index.html)[網格](https://docs.netapp.com/zh-tw/storagegrid-115/expand/index.html)["](https://docs.netapp.com/zh-tw/storagegrid-115/expand/index.html)

#### 版權資訊

Copyright © 2024 NetApp, Inc. 版權所有。台灣印製。非經版權所有人事先書面同意,不得將本受版權保護文件 的任何部分以任何形式或任何方法(圖形、電子或機械)重製,包括影印、錄影、錄音或儲存至電子檢索系統 中。

由 NetApp 版權資料衍伸之軟體必須遵守下列授權和免責聲明:

此軟體以 NETAPP「原樣」提供,不含任何明示或暗示的擔保,包括但不限於有關適售性或特定目的適用性之 擔保,特此聲明。於任何情況下,就任何已造成或基於任何理論上責任之直接性、間接性、附隨性、特殊性、懲 罰性或衍生性損害(包括但不限於替代商品或服務之採購;使用、資料或利潤上的損失;或企業營運中斷),無 論是在使用此軟體時以任何方式所產生的契約、嚴格責任或侵權行為(包括疏忽或其他)等方面,NetApp 概不 負責,即使已被告知有前述損害存在之可能性亦然。

NetApp 保留隨時變更本文所述之任何產品的權利,恕不另行通知。NetApp 不承擔因使用本文所述之產品而產 生的責任或義務,除非明確經過 NetApp 書面同意。使用或購買此產品並不會在依據任何專利權、商標權或任何 其他 NetApp 智慧財產權的情況下轉讓授權。

本手冊所述之產品受到一項(含)以上的美國專利、國外專利或申請中專利所保障。

有限權利說明:政府機關的使用、複製或公開揭露須受 DFARS 252.227-7013(2014 年 2 月)和 FAR 52.227-19(2007 年 12 月)中的「技術資料權利 - 非商業項目」條款 (b)(3) 小段所述之限制。

此處所含屬於商業產品和 / 或商業服務(如 FAR 2.101 所定義)的資料均為 NetApp, Inc. 所有。根據本協議提 供的所有 NetApp 技術資料和電腦軟體皆屬於商業性質,並且完全由私人出資開發。 美國政府對於該資料具有 非專屬、非轉讓、非轉授權、全球性、有限且不可撤銷的使用權限,僅限於美國政府為傳輸此資料所訂合約所允 許之範圍,並基於履行該合約之目的方可使用。除非本文另有規定,否則未經 NetApp Inc. 事前書面許可,不得 逕行使用、揭露、重製、修改、履行或展示該資料。美國政府授予國防部之許可權利,僅適用於 DFARS 條款 252.227-7015(b) (2014年2月) 所述權利。

商標資訊

NETAPP、NETAPP 標誌及 <http://www.netapp.com/TM> 所列之標章均為 NetApp, Inc. 的商標。文中所涉及的所 有其他公司或產品名稱,均為其各自所有者的商標,不得侵犯。